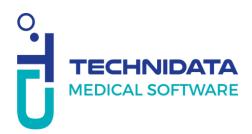

## **Procedure:**

## How to track a case

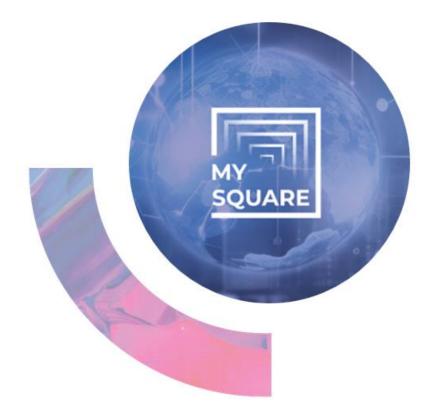

## Non-disclosure agreement :

This document contains confidential business information. It is protected by the legal provisions in force. This document and the information contained therein remain the sole and exclusive property of TECHNIDATA, their use being strictly reserved for TECHNIDATA's customers and employees. The user shall refrain from any disclosure to third parties or any reproduction, in whole or in part, by any means whatsoever, without the express written consent of TECHNIDATA.

| Once you are connected                                                                                                    |                                                                                                    |        |
|----------------------------------------------------------------------------------------------------|----------------------------------------------------------------------------------------------------|--------|
| to your user account,                                                                                                    | WELCOME My ports                                                                                                    |        |
| click on « My tickets »                                                                                                    |                                                                                                    |        |
| from the "Welcome"                                                                                                    |                                                                                                    |        |
| portal                                                                                                    | I HAVE A PROBLEM MY TICKETS I HAVE A REQUEST<br>Open a scale. Tracking lickets Tools / Rescent / Tools / Rescent / Tools /                                                                                                    |        |
|                                                                                                    |                                                                                                    | 2      |
|                                                                                                    | A News 2                                                                                                    |        |
|                                                                                                    | NABM v89<br>Neuvelle NaBM applicable au 22/82/2004 * MABM                                                                                                    |        |
|                                                                                                    |                                                                                                    |        |
| You have access to all the                                                                                                    |                                                                                                    |        |
| cases you created in                                                                                                    |                                                                                                    |        |
| MySquare.                                                                                                    | A Filtered by 0 toos too a filtered by 0 toos too a filtered by 0 toos too a filtered by 0 toos too a filtered by 0 toos too a filtered by 0 toos too a filtered by 0 toos too a filtered by 0 toos too a filtered by 0 toos toos toos toos toos toos toos to                                                                                                    |        |
|                                                                                                    | Others advisitative         Non advisitative           Requester         Requester         Subdialise           Face of the system         Non advisitative         Subdialise                                                                                                    |        |
|                                                                                                    | (r), w Myad                                                                                                    |        |
|                                                                                                    |                                                                                                    |        |
| You can use the search bar to                                                                                                    |                                                                                                    | search |
| look for a specific case                                                                                                    | Porpursue         Total time         Stark dar         Stork dar         Discussion         Biddar         Approximation         Annum         Deadler           0         005580025         55500251 458         Stork darsen         Valida for continuer of concentration         27820234 423         Stork darsen         Stork darsen         25820251 443         25820251 443         25820251 443         25820251 423         25820251 423         25820251 423         25820251 423         25820251 423         25820251 423         25820251 423         25820251 423         25820251 423         25820251 423         25820251 423         25820251 423         25820251 423         25820251 423         25820251 423         25820251 423         25820251 423         25820251 423         25820251 423         25820251 423         25820251 423         25820251 423         25820251 423         25820251 423         25820251 423         25820251 423         25820251 423         25820251 423         25820251 423         25820251 423         25820251 423         25820251 423         25820251 423         25820251 423         25820251 423         25820251 423         25820251 423         25820251 423         25820251 423         25820251 423         25820251 423         25820251 423         25820251 423         25820251 423         25820251 423         25820251 423         25820251 423         25820251 423<                                                                                                    |        |
| (*XXX)                                                                                                    | O         D0588029         210032101812         Single regiont         Outputs fails         Vitability continuer         Outputs fails         Single regiont         D5583214182         Single regiont         D5583214182         Single regiont         D5583214182         Direct of single regiont         D5583214182         Direct of single regiont         D5583214182         Direct of single regiont         D5583214182         Direct of single regiont         D5583214182         Direct of single regiont         D5583214182         Direct of single regiont         D5583214182         Direct of single regiont         Direct of single regiont         Direct of single regiont         D5583214182         Direct of single regiont         Direct of single regiont         Direct of single regin and single reginnt         Direct of single regin and                                                                                                    |        |
|                                                                                                    |                                                                                                    |        |
|                                                                                                    | O03580238 ISS3202114.45 Single regional     Connection publics     Regioned Unconnentine Solution     Solution     Solution                                                                                                    |        |
| You can double click on this                                                                                                    | Conversion protein Regime Guiden Stadue 195322514.48                                                                                                    |        |
| You can double click on this case to consult it.                                                                                                    | Constant         Excession         Property         Description         BADARY         DESCRIPTION           *290                                                                                                    |        |
|                                                                                                    |                                                                                                    |        |
|                                                                                                    |                                                                                                    |        |
|                                                                                                    |                                                                                                    |        |
| case to consult it.                                                                                                    |                                                                                                    |        |
| case to consult it.<br>You can add a message to                                                                                                    | *290 😢 Q                                                                                                    |        |
| case to consult it.<br>You can add a message to<br>ask a question or answer                                                                                                    | *290 S Q                                                                                                    |        |
| case to consult it.<br>You can add a message to                                                                                                    | *290 S Q                                                                                                    |        |
| case to consult it.<br>You can add a message to<br>ask a question or answer<br>to a question from the                                                                                                    | *290 CONTRACTOR OF THE CONTRACTOR OF THE CONTRAC                                                                                                    |        |
| case to consult it.<br>You can add a message to<br>ask a question or answer<br>to a question from the<br>intervener.<br>Adding a message > Type                                                                                              | *290 CONTRACTOR NOT CONTRACTOR OF CONTRACTOR OF CONTRACTON                                                                                                    |        |
| case to consult it.<br>You can add a message to<br>ask a question or answer<br>to a question from the<br>intervener.<br>Adding a message > Type<br>your question/answer and                                                                  | *290<br>C C C C C C C C C C C C C C C C C C C                                                                                                     |        |
| case to consult it.<br>You can add a message to<br>ask a question or answer<br>to a question from the<br>intervener.<br>Adding a message > Type                                                                                              | *290<br>CKET INPUT<br>CKET INPUT<br>Adding a message<br>Messages overview<br>Provide from<br>Question<br>Question |        |
| case to consult it.<br>You can add a message to<br>ask a question or answer<br>to a question from the<br>intervener.<br>Adding a message > Type<br>your question/answer and<br>click on "add."                                               | *290         ©           * KET INPUT           * Adding a message           /* Messages overview           *           * Messages overview           *           * Messages overview           *           *           *           *           *           *           *           *           *           *           *           *           *           *           *           *           *           *           *           *           *           *           *           *           *           *           *           *           *           *           *           *           *           *           *           *           *           *           *           *           *           *           *                                                                                                    |        |
| <pre>case to consult it. You can add a message to ask a question or answer to a question from the intervener. Adding a message &gt; Type your question/answer and click on "add." You can see all the exchanges</pre>                        | *290       ©       Q         TCKET INPUT       Adding a message                                                                                                    |        |
| <pre>case to consult it. You can add a message to ask a question or answer to a question from the intervener. Adding a message &gt; Type your question/answer and click on "add." You can see all the exchanges with the intervener in</pre> | **290       © © ©         TCKET INPUT         * Adding a message         Image: Source input input                                                                                                    |        |
| <pre>case to consult it. You can add a message to ask a question or answer to a question from the intervener. Adding a message &gt; Type your question/answer and click on "add." You can see all the exchanges</pre>                        | *290       ©       Q         TCKET INPUT       Adding a message                                                                                                    |        |
| <pre>case to consult it. You can add a message to ask a question or answer to a question from the intervener. Adding a message &gt; Type your question/answer and click on "add." You can see all the exchanges with the intervener in</pre> | *290       ©       Q         TCKET INPUT       Adding a message         * Adding a message                                                                                                    |        |

MySquare How to Track a case (Doc. Ref.: TR463\_1.docx / Rev. 6) CONFIDENTIAL - Do not reproduce without the written permission of TECHNIDATA 3/6

|                                |                                                                                                    | ∧ Your ticket                                                                                                    |                                                                                |                                             |                      |  |
|--------------------------------|----------------------------------------------------------------------------------------------------|----------------------------------------------------------------------------------------------------|--------------------------------------------------------------------------------|---------------------------------------------|----------------------|--|
|                                | Service<br>Simple request                                                                                               |                                                                                                    |                                                                                |                                             |                      |  |
|                                | Beneficiary<br>CLIENT, Super                                                                                            |                                                                                                    |                                                                                |                                             |                      |  |
| You can find the information   |                                                                                                    | Cucieri, avgen<br>Beneticary location<br>TD Francel Grenoble CHUGA Höptal Michailon Geniab/Grenoble CHUGA Höptal Michailon TDGenet |                                                                                |                                             |                      |  |
| You can find the information   |                                                                                                    | Concerned Product*                                                                                                    |                                                                                |                                             |                      |  |
| you provided when you          |                                                                                                    | Title*                                                                                                    |                                                                                |                                             |                      |  |
|                                | Titre tuto<br>Description*                                                                                              |                                                                                                    |                                                                                |                                             |                      |  |
| created your case.             | B At ≓r ¶i ⊑ +i                                                                                                    |                                                                                                    |                                                                                |                                             |                      |  |
|                                |                                                                                                    | description tuto                                                                                                    |                                                                                |                                             |                      |  |
| You can check the              |                                                                                                    |                                                                                                    |                                                                                |                                             |                      |  |
|                                |                                                                                                    |                                                                                                    |                                                                                |                                             |                      |  |
| intervener's final answer to   |                                                                                                    |                                                                                                    |                                                                                |                                             |                      |  |
| solve this case.               |                                                                                                    |                                                                                                    |                                                                                |                                             |                      |  |
|                                |                                                                                                    |                                                                                                    |                                                                                |                                             |                      |  |
|                                |                                                                                                    |                                                                                                    |                                                                                |                                             |                      |  |
|                                |                                                                                                    |                                                                                                    |                                                                                | 1                                           |                      |  |
|                                |                                                                                                    | Answer B At ==- ¶1 In +1 réponse au demandeur pour le dossier 290                                                                  |                                                                                |                                             |                      |  |
|                                |                                                                                                    |                                                                                                    |                                                                                |                                             |                      |  |
|                                |                                                                                                    |                                                                                                    |                                                                                | J                                           |                      |  |
|                                |                                                                                                    |                                                                                                    |                                                                                |                                             |                      |  |
|                                |                                                                                                    |                                                                                                    |                                                                                |                                             |                      |  |
| You can also track cases from  |                                                                                                    |                                                                                                    |                                                                                |                                             |                      |  |
|                                |                                                                                                    |                                                                                                    |                                                                                |                                             |                      |  |
| the "My portal" portal.        |                                                                                                    |                                                                                                    |                                                                                |                                             |                      |  |
|                                | Welcome MY PORTAL                                                                                                    |                                                                                                    |                                                                                |                                             | 🕑 Ratuch 👩 Satap     |  |
|                                | <ul> <li>My files from the last 12 months (by status)</li> </ul>                                                        | = e z                                                                                                    | ▲ My site folders                                                              | <ul> <li>My current files (by d)</li> </ul> |                      |  |
|                                | 2                                                                                                    |                                                                                                    | TD France/Grenoble CHUGA H     poptal Michaton Geniab/Grenoble CH  In progress | 22                                          |                      |  |
| This portal contains different |                                                                                                    |                                                                                                    | Open                                                                           | Simple request                              | Other                |  |
| components.                    | 38                                                                                                    |                                                                                                    | Reopened<br>To close                                                           | 2 22                                        | 2                    |  |
| components.                    |                                                                                                    | 2                                                                                                    | Unaffected                                                                     | 6                                           |                      |  |
|                                |                                                                                                    |                                                                                                    | Waiting for customer response<br>Waiting for support response                  | 5                                           |                      |  |
|                                | Administrative closure      Draft      In progress      O     Technical closing      Unaffected      Wailing for custor | ipen 🗧 Reopened<br>ner response 🗨 Other                                                                                            | My news                                                                        | <ul> <li>My files awaiting resp</li> </ul>  | onse                 |  |
|                                |                                                                                                    |                                                                                                    | NABM v89                                                                       |                                             |                      |  |
|                                | Search FAQs     Quick search                                                                                            | Q                                                                                                    | Nouvelle NAEM applicable au 22/02/2024 : NAEM                                  |                                             | Waiting for customer |  |
|                                | <ul> <li>My current files (by service)</li> </ul>                                                                       |                                                                                                    |                                                                                |                                             | response             |  |
|                                | <ul> <li>Microbiology / Parameter referents</li> </ul>                                                                  | 1                                                                                                    |                                                                                |                                             |                      |  |
|                                | v Nexatos / New references 1                                                                                            |                                                                                                    |                                                                                |                                             |                      |  |
|                                | <ul> <li>Simple request</li> </ul>                                                                                      |                                                                                                    |                                                                                |                                             |                      |  |
|                                | <ul> <li>Simple request</li> </ul>                                                                                      | 22                                                                                                    |                                                                                |                                             |                      |  |
|                                |                                                                                                    |                                                                                                    | _                                                                              |                                             |                      |  |
|                                | 🔨 My files aw                                                                                                    | aiting response                                                                                                    |                                                                                | ď                                           | C .                  |  |
|                                |                                                                                                    |                                                                                                    |                                                                                | Display mode: Graph                         |                      |  |
| You can change the type of     |                                                                                                    |                                                                                                    | L                                                                              |                                             |                      |  |
| information displayed by       |                                                                                                    |                                                                                                    |                                                                                |                                             |                      |  |
|                                |                                                                                                    |                                                                                                    |                                                                                |                                             |                      |  |
| clicking on the small icon at  |                                                                                                    | V                                                                                                    | aiting for customer                                                            |                                             |                      |  |
| the top right.                 |                                                                                                    |                                                                                                    | response                                                                       |                                             |                      |  |
|                                |                                                                                                    |                                                                                                    | response                                                                       |                                             |                      |  |
|                                |                                                                                                    |                                                                                                    |                                                                                |                                             |                      |  |
|                                |                                                                                                    |                                                                                                    |                                                                                |                                             |                      |  |
| You can click on these         |                                                                                                    |                                                                                                    |                                                                                |                                             |                      |  |
|                                |                                                                                                    |                                                                                                    |                                                                                |                                             |                      |  |
| components to access the       |                                                                                                    |                                                                                                    | 5                                                                              |                                             |                      |  |
| relevant cases.                |                                                                                                    |                                                                                                    |                                                                                |                                             |                      |  |
|                                |                                                                                                    |                                                                                                    |                                                                                |                                             |                      |  |
|                                |                                                                                                    |                                                                                                    |                                                                                |                                             |                      |  |
|                                |                                                                                                    |                                                                                                    |                                                                                |                                             |                      |  |
|                                |                                                                                                    |                                                                                                    |                                                                                |                                             |                      |  |
|                                |                                                                                                    |                                                                                                    |                                                                                |                                             |                      |  |

Should you have any question, please contact your local support team.

Our team is at your disposal!

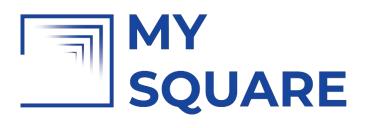

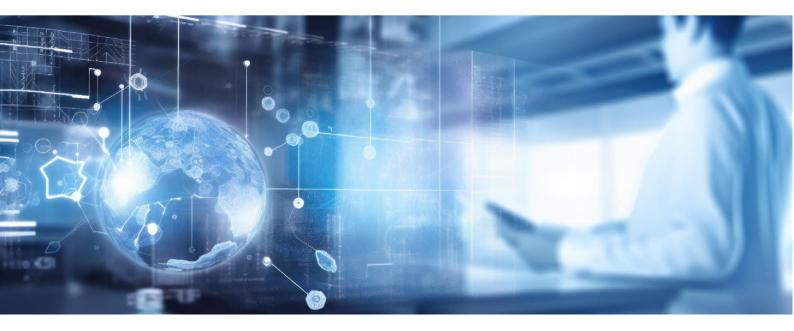

MySquare How to Track a case (Doc. Ref.: TR463\_1.docx / Rev. 6) CONFIDENTIAL - Do not reproduce without the written permission of TECHNIDATA 5/6

## TECHNIDATA MEDICAL SOFTWARE

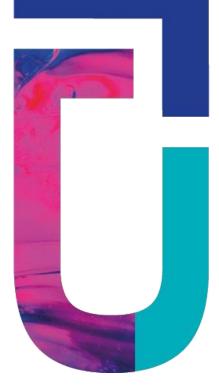

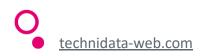